# Course Evaluation Data Dictionary for Eval25

### **Note**

This article is also available as a PDF file: Eval Data [Dictionary.pdf](https://dyzz9obi78pm5.cloudfront.net/app/image/id/63f00ba4eb1b25452d2f22b1/n/eval-data-dictionary.pdf)  $\mathscr Q$ 

## Tip: custom\_data\_field

It is possible to add a custom\_data\_field to the XML upload and be able to use it like any other field once it's in the system. For example, access restrictions, bindings, report filtering, etc.

The data dictionary includes options for custom fields. Use these to add whatever data you wish to your instance of Eval25. Once your file, including your new custom\_data field(s), has been uploaded into Eval25, open a ticket in the Help Center (email support@collegenet.com) to let us know how the custom\_data field(s) should be masked within Eval25. We will then change custom\_data\_n to appear however you wish. Please note that moving forward, however, the field(s) within your data file should still be loaded as custom\_data\_n.

#### Course Evaluation Data Dictionary

Note for file generation:

- The file may contain data for multiple sessions, but can only contain data for one term.
- Required fields ("RF"), primary keys ("PK"), and foreign keys ("FK") are noted as appropriate.
- All primary keys are required fields.
- All fields not marked as RF or PK are optional.

# Tables:

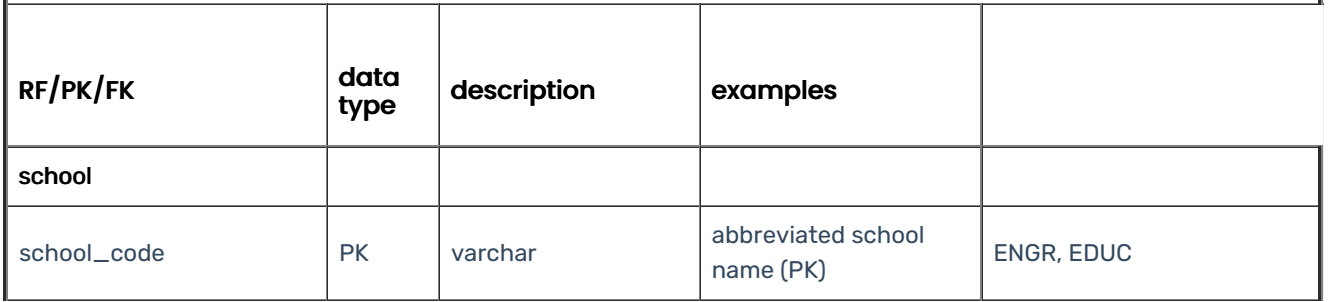

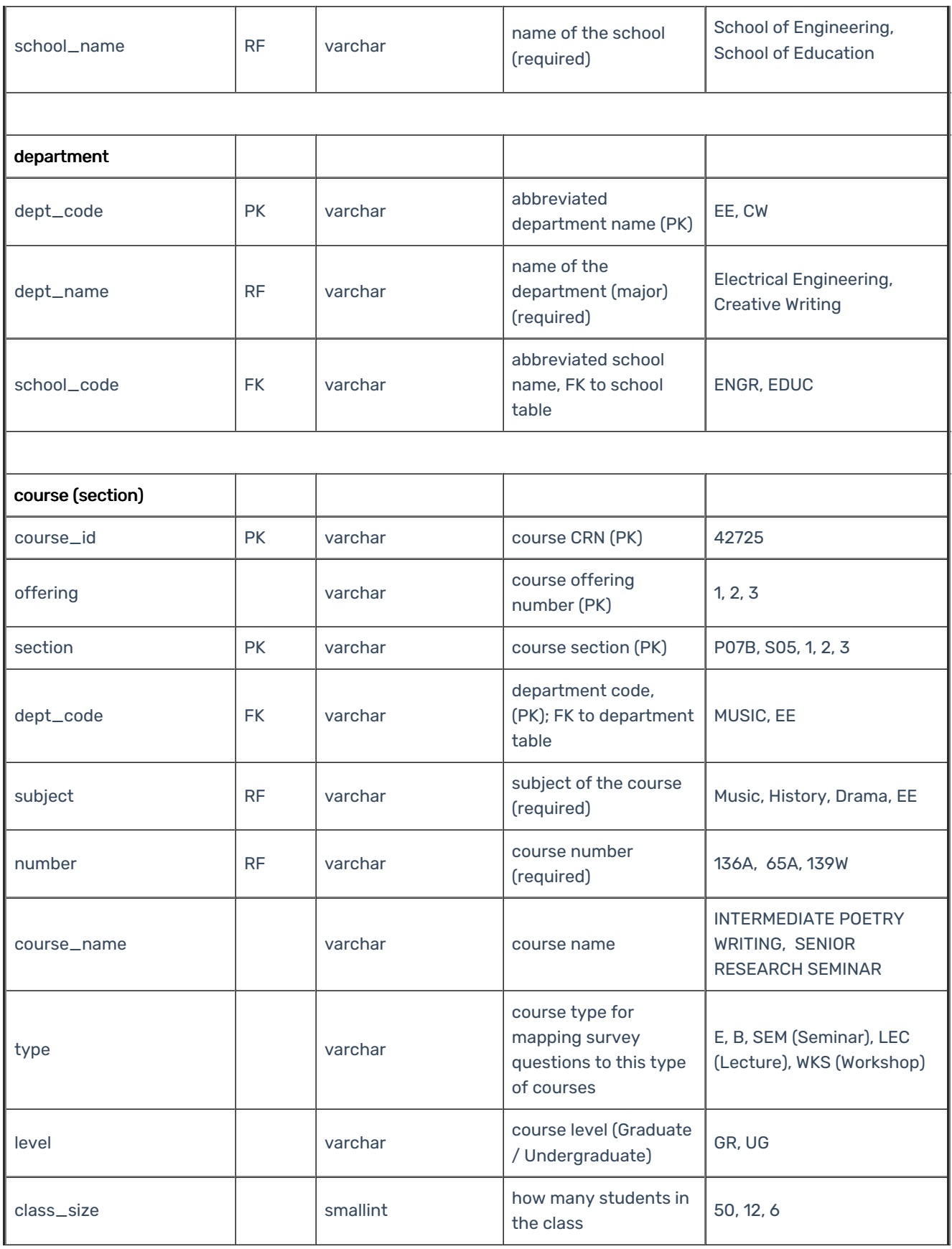

# Copyright CollegeNET, Page 2

This content is intended only for licenced CollegeNET Series25 customers. Unauthorized use is prohibited.

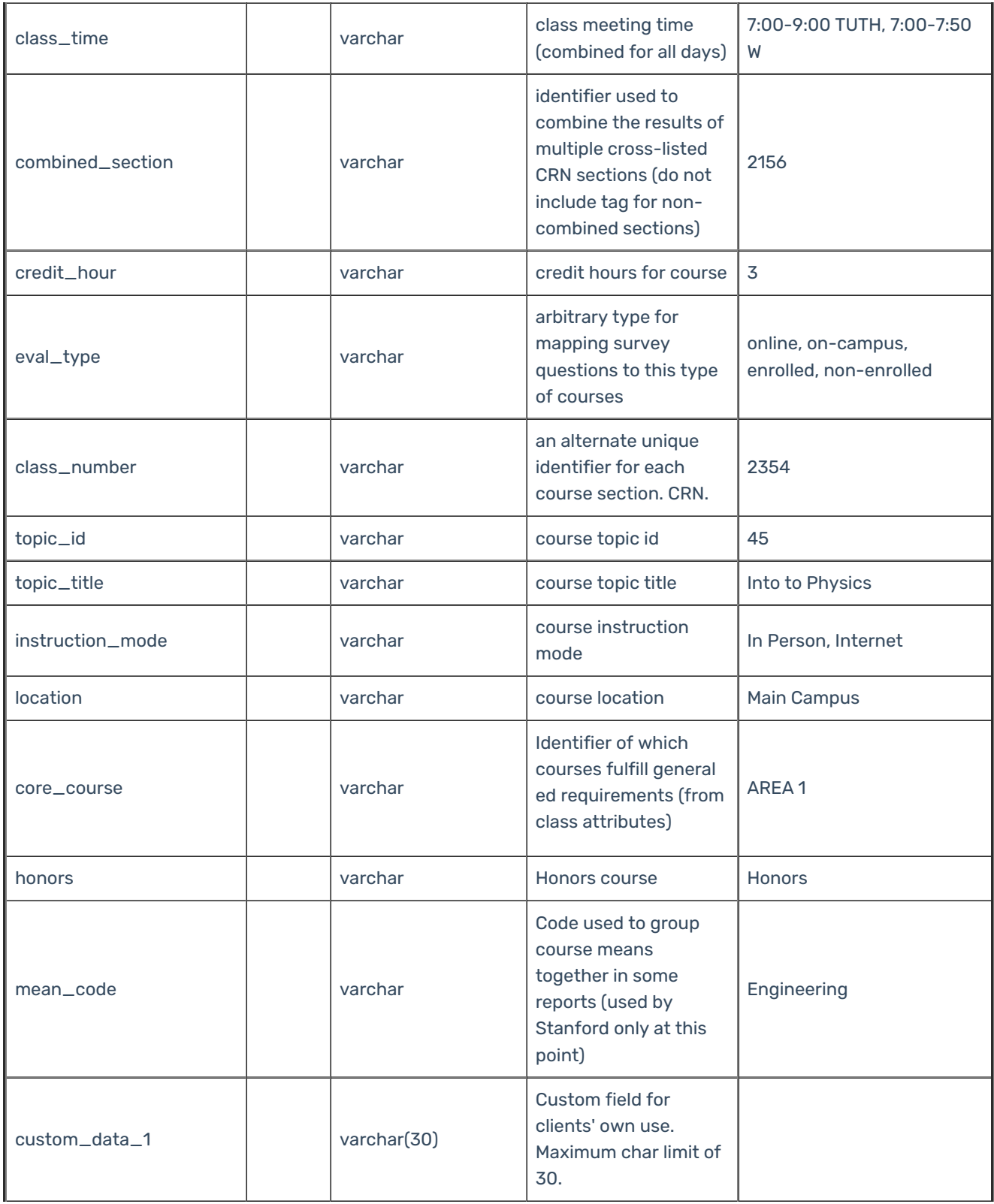

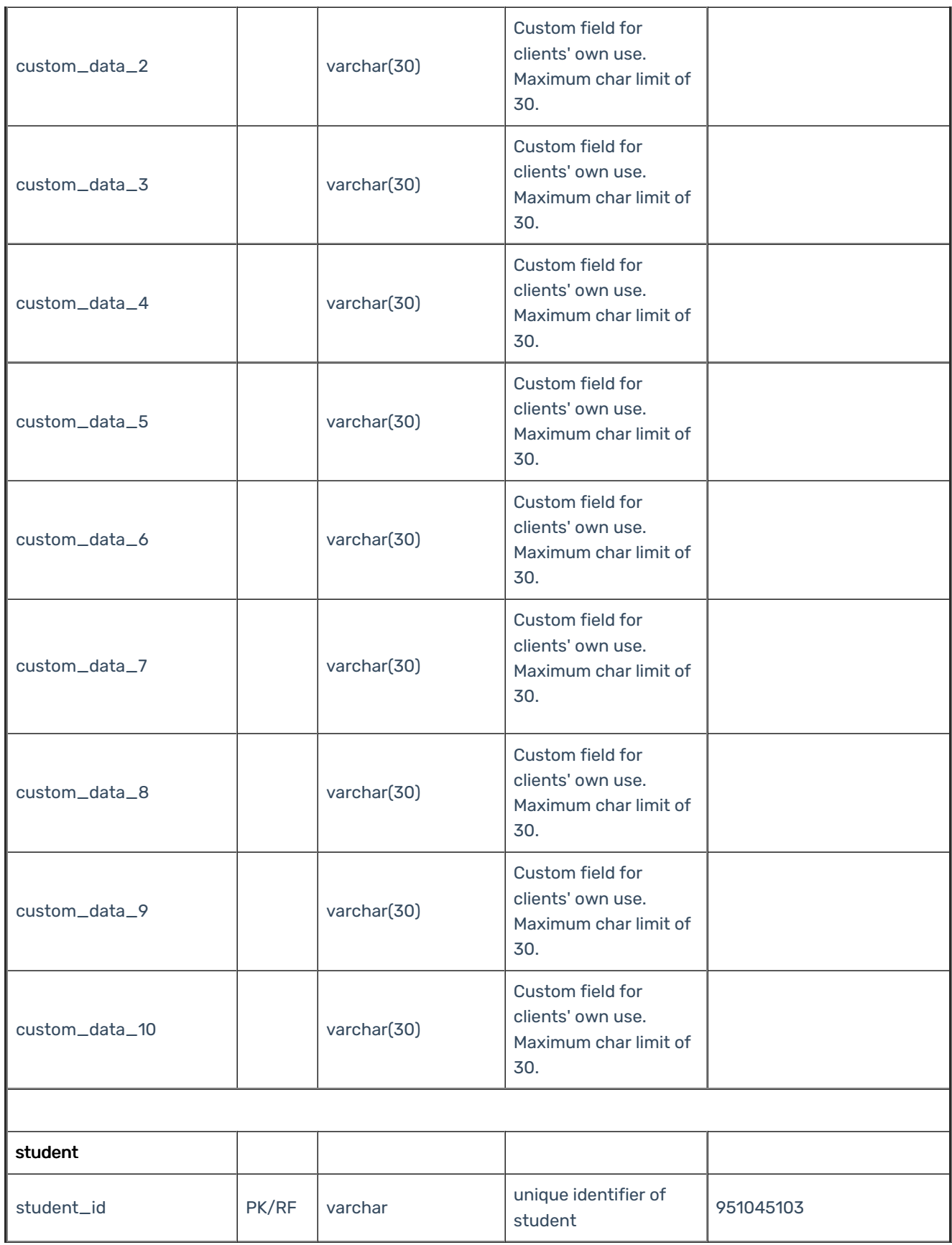

## Copyright CollegeNET, Page 4

This content is intended only for licenced CollegeNET Series25 customers. Unauthorized use is prohibited.

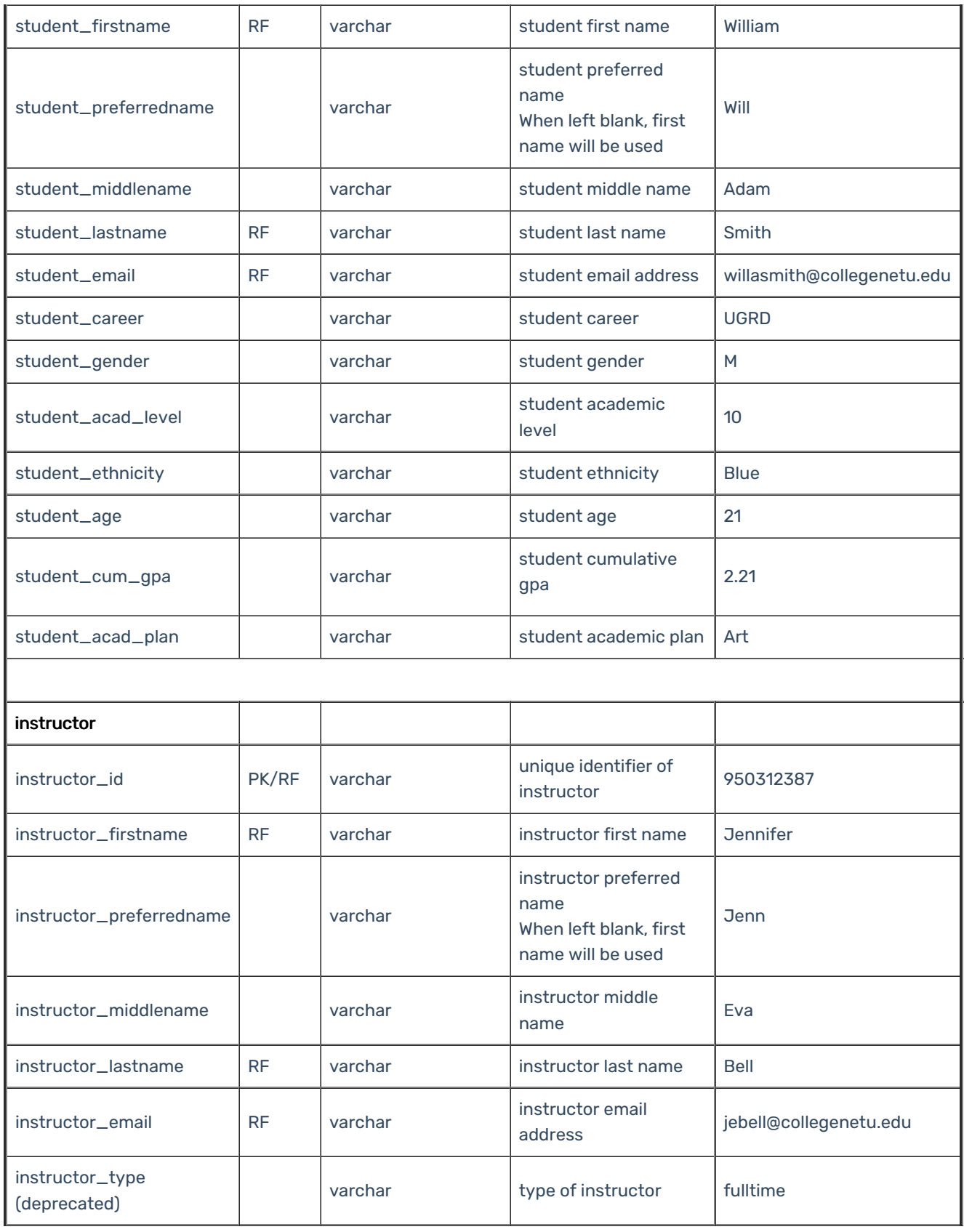

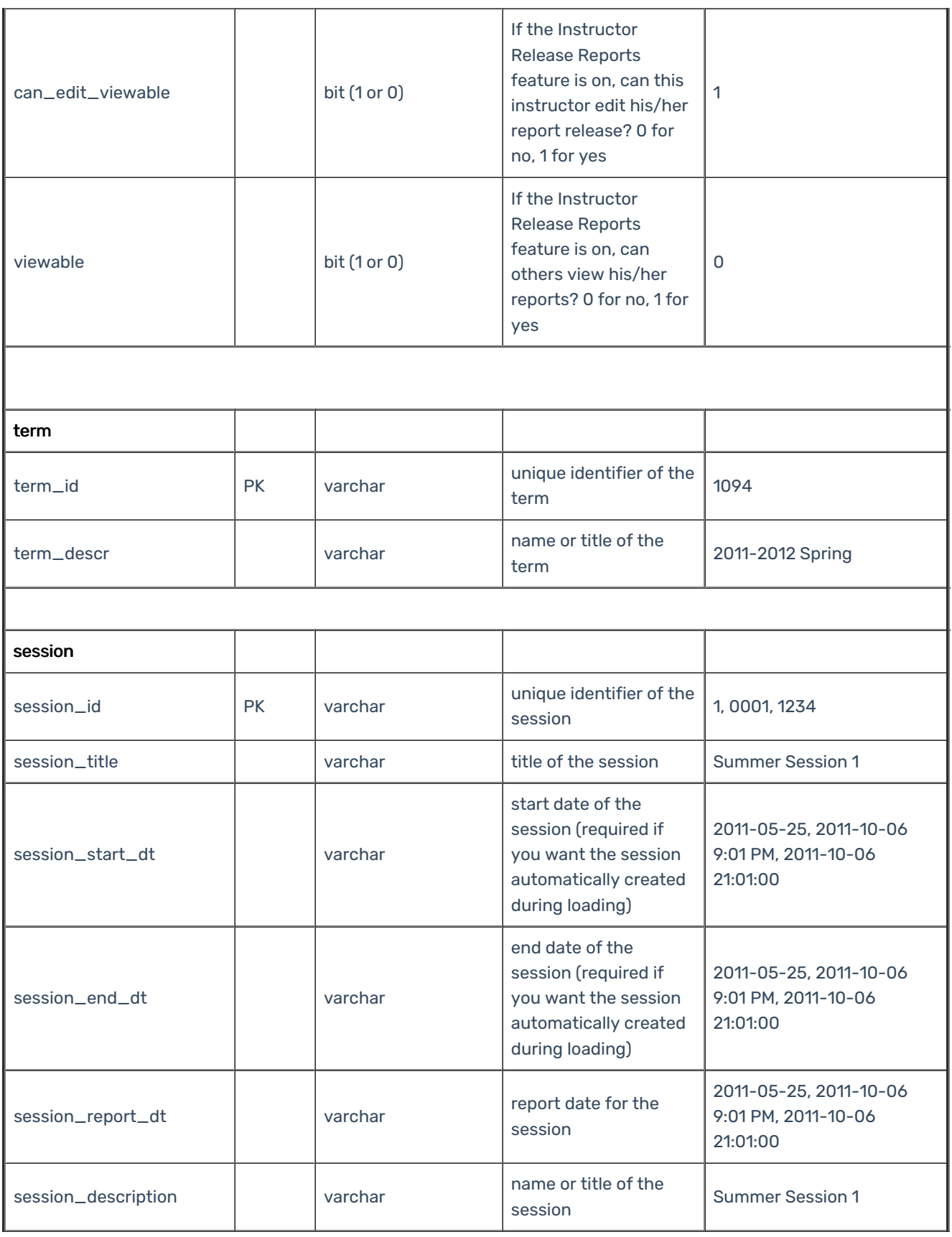

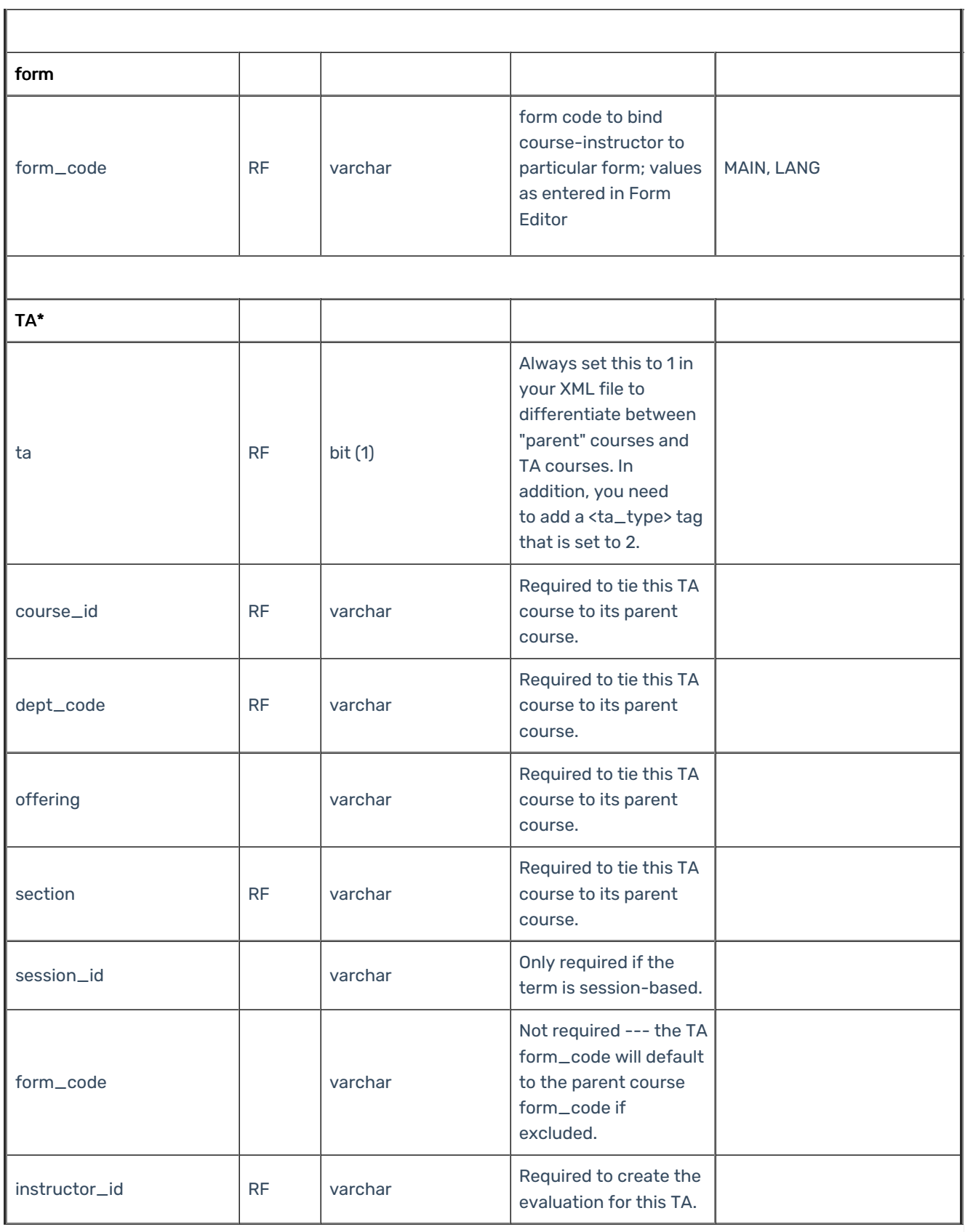

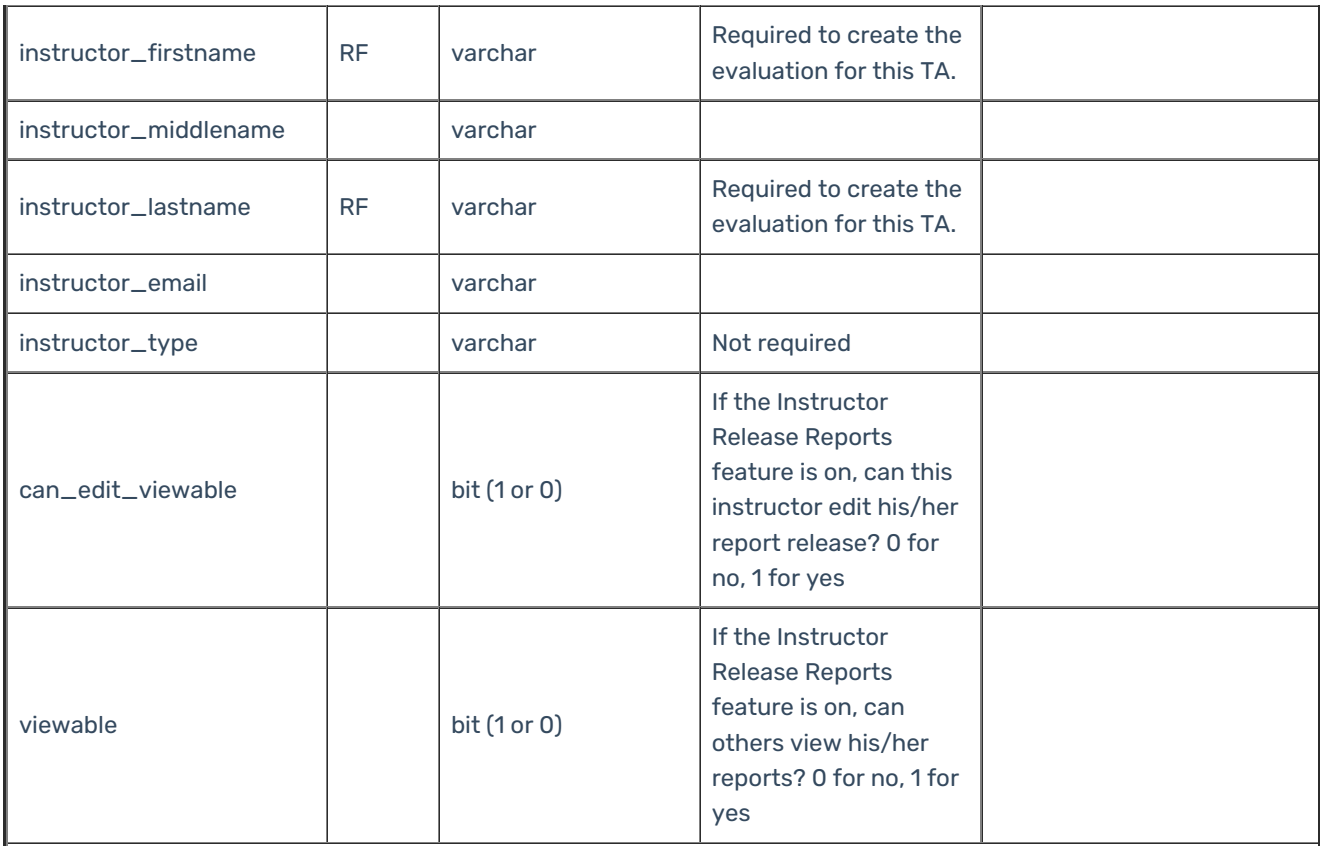

\* TAs can be added by adding an XML element for each TA course/instructor combination and setting a TA flag to 1. Fields in the TA table marked as required are only necessary if TAs are being added.

Note: When associating a TA course with a parent course, the <ta> tag should be set to 1. In addition, to match with courses that share the same course id, rather than having to share a course id, department, offering, and section, add a <ta\_type> tag that is set to 2. Type set to 1 TA courses will inherit most course information from their parent course, but type set to 2 TA courses will not.

Note:

(1) The file may contain data for multiple sessions, but only for one term.

(2) To avoid manual work of mapping courses to particular sessions by Front-End interface, please include session\_id in the data file (if the term is session-based)